# Penerapan Teknik *Video Mapping* Multi Proyektor Untuk Pengenalan Tarian Adat Minahasa

Basten Frans Ratu<sup>1)</sup>, Dringhuzen J. Mamahit<sup>2)</sup>, Alwin M. Sambul<sup>3)</sup> Teknik Elektro, Universitas Sam Ratulangi, Jl. Kampus Bahu-Unsrat Manado, 95115 bastenratu@gmail.com<sup>1)</sup>, dringhuzen.mamahit@unsrat.ac.id<sup>)</sup>, asambul@unsrat.ac.id<sup>3</sup>

**Abstrak - Minahasa merupakan provinsi yang berada di kawasan semenanjung pulau Sulawesi Utara, Indonesia. Minahasa memiliki 9 sub-etnis yaitu**  Tontemboan, **Tonsawang, Ratahan, Ponosakan, Babontehu,dan Bantik. Selain memiliki banyak sub-etnis Minahasa juga memliki banyak tarian adat, salah satunya adalah tarian Kabasaran. Tarian Kabasaran adalah tarian adat untuk perang atau tarian untuk mengawal salah satu tokoh penting di Minahasa. Dengan perkembangan teknologi yang berkembang saat ini mencakup di segala bidang, salah satunya adalah di bidang multimedia seperti Video. Dengan penggunaan multimedia pengenalan informasi akan menjadi lebih menarik dan mudah. Penelitian ini bertujuan untuk membuat video pengenalan Tarian Kabasaran dalam bentuk Video Mapping, dan akan di selesaikan dengan empat tahap yaitu pra produksi, produksi, pasca produksi, hingga implementasi.** 

**Kata Kunci : Tarian; Kabasaran; Multimedia; Video Mapping**

*Abstract -* **Minahasa** *is a province located in the region peninsula island of North* **Sulawesi, Indonesia. Minahasa** *has 9 sub- ethnic groups that is* **Tonsea , Tombulu , Tontemboan , Tondano , Tonsawang , Ratahan , Ponosakan , Babontehu, and Bantik** *. Besides have many sub- ethnic groups* **Minahasa** *too possess many traditional dance , one of it is* **Kabasaran** *dance .* **Kabasaran** *dance is a traditional dance for war or dance to guard one of the important figures in the*  **Minahasa** *With the technological developments that have been developed at this time covers in all fields, one of which is in the field of multimedia such as Video Mapping . With the use of multimedia the introduction of information will become more interesting and easy. This study aims to make a video introduction to*  **Kabasaran** *Dance in the form of Video Mapping, and will be completed with four stages, pre-production, production, post-production, and implementation.* 

*Keywords : Dance; Kabasaran; Multimedia; Video Mapping*

#### I. PENDAHULUAN

Indonesia merupakan negara yang memiliki berbagai macam suku dan budaya yang unik dan bermacam-macam di setiap daerah provinsi dan di kepulauan-nya, Sulawesi utara merupakan provinsi

dari negara Indonesia yang memiliki suku dan budaya yang sangat menarik, salah satunya adalah tari-tarian tradisional di Sulawesi utara, yaitu tarian suku Minahasa, tarian Kabasaran.

Tarian Kabasaran merupakan tarian adat yang dibawakan oleh pria lengkap dengan senjata tajam berupa pedang atau tombak, tarian ini sangat identik dengan gerakan meniru perkelahian ayam jantan. Tarian Kabasaran adalah tarian adat untuk perang atau tarian untuk mengawal salah satu tokoh penting di Minahasa. Seiring berjalannya waktu, perubahan jaman dan perkembangan teknologi yang semakin canggih tarian Kabasaran mulai dilupakan oleh masyarakat Minahasa generasi sekarang ini, generasi sekarang ini lebih memilih modernisasi dan mulai melupakan tradisi dan adat daerah sendiri, mengagunggkan globalisasi dan melupakan lokalitas. Hal ini terjadi karena kurangnya media pengenalan tentang tarian Kabasaran, untuk itu perlu adanya media pengenalan yang lebih menarik lagi untuk mendukung tarian adat Minahasa tarian Kabasaran.

Salah satu upaya pengenalan tarian tradisional Minahasa tarian Kabasaran adalah Video Mapping, dikarenakan video mapping merupakan hal yang tergolong baru di daerah minahasa dan merupakan media yang menarik untuk digunakan sebagai sarana pengenalan Tarian Kabasaran, dalam hal ini penulis ingin membuat video mapping pengenalan tarian Kabasaran sebagai metode baru yang menarik dalam evolusi seni visual. Video Mapping merupakan sebuah teknik yang menggunakan pencahayaan dan proyeksi sehingga dapat menciptakan ilusi optis pada objek – objek, Video Mapping menggabungkan pemetaan film dan video sebagai strategi pertunjukkan.

#### *A. Tarian Adat Minahasa Kabasaran*

Kabasaran adalah Tarian adat yang kebanyakan dibawakan oleh pria lengkap dengan senjata tajam berupa pedang atau tombak ini, sangat identik dengan gerakan yang meniru perkelahian ayam

jantan. Menurut salah satu tokoh kebudayaan dari Minahasa, Jessy Wenas, Tarian Kabasaran adalah tarian adat untuk perang atau tarian untuk mengawal salah satu tokoh adat penting di Minahasa.Tarian ini sebenarnya adalah tarian sakral. Tarian ini ditarikan secara turun temurun oleh generasi penari Kabasaran. Jika dalam upacara adat Minahasa, Kabasaran adalah prajurit adat yang memiliki otoritas penuh dalam jalannya sebuah upacara adat, mereka dulunya bisa membunuh atau mengusir si jahat yang mengganggu upacara.

# *B. Multimedia*

Multimedia dapat diartikan sebagai penggunaan beberapa media yang berbeda untuk menggabungkan dan menyampaikan informasi dalam bentuk teks, audio, grafik, animasi, dan video. Multimedia adalah sebuah alat yang dapat digunakan sebagai media presentasi yang lebih interaktif dan dinamis dimana dalam media ini penggunanya dapat mengkombinasikan berbagai macam data seperti teks, grafik, video, animasi, dan juga audio (Robin dan Linda, 2001).

Dengan penggunaan multimedia, penyampaian informasi akan menjadi lebih menarik dan mempermudah pengguna dalam mendapatkan informasi tersebut. Seperti yang disebutkan dalam laporan hasil penelitian yang dikeluarkan oleh Computer Technology Research (Hofstetter, p4) seseorang hanya akan mendapatkan 20% dari apa yang mereka lihat dan 30% dari yang mereka dengar. Sedangkan melalui multimedia akan mendapatkan 50% dari apa yang mereka lihat dan dengar, sampai 80% dari apa yang mereka lihat, dengar dan berinteraksi dengan pada waktu yang sama.

Menurut Hofstetter (2001), komponen multimedia terbagi atas lima jenis, yaitu:

*1) Teks* 

Menurut Kamus Besar Bahaasa Indonesia (KBBI), teks adalah naskah yang berupa kata-kata asli dari pengarang, atau bahan tertulis untuk dasar memberikan pelajaran, berpidato dan sebagainya. Dalam multimedia teks juga bisa berfungsi untuk membantu menyampaikan informasi agar lebih mudah dipahami makna yang disampaikan dalam suatu video.Teks merupakan elemen multimedia yang menjadi dasar untuk menyampaikan informasi, karena teks adalah jenis data yang paling sederhana dan membutuhkan tempat penyimpanan yang paling kecil. Teks merupakan cara yang paling efektif dalam mengemukakan ide-ide kepada pengguna, sehingga penyampaian informasi akan lebih mudah

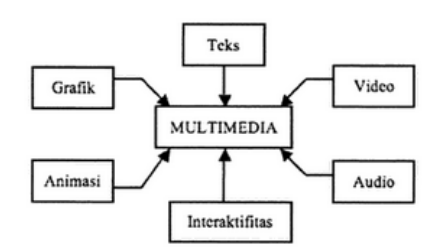

Gambar 1 (Gambaran Definisi Multimedia)

dimengerti oleh masyarakat.

#### *2) Gambar*

Dalam KBBI gambar adalah tiruan bentuk seperti orang, tumbuhan, binatang, alam, dan benda lainnya yang dibuat dengan coretan pensil atau alat lainnya dengan media kertas dan sebagainya. Ada berbagai jenis gambar yang dihasilkan, misalnya gambar 2D/3D, sketsa, abstrak, dan lainlain.Gambar digunakan untuk mengilustrasikan informasi yang akan disampaikan terutama informasi yang tidak dapat dijelaskan dengan katakata. Jenis-jenis grafik seperti bitmap yaitu gambar yang disimpan dalam bentuk kumpulan pixel, yang berkaitan dengan titik-titik di layar monitor. *3) Audio* 

Audio bisa berupa percakapan, musik atau efek suara. Suara adalah gelombang energi (getaran) yang merambat melalui media kenyal sampai pada ke telinga dan menggetarkan gendang telinga sehingga terjadi proses pendengaran. Dalam multimedia secara umum suara adalah salah satu elemen yang penting karena suara berperan sebagai sebuah sistem komunikasi dan bisa membangun emosi yang dihasilkan dari suatu narasi, music, efek suara, dan sebagainya.Format dasar audio teridiri dari beberapa jenis, misalnya wave yang merupakan format file digital audio yang disimpan dalam bentuk digital dengan ekstensi wav, dan midi merupakan kapasitas data yang dihasilkan midi lebih kecil daripada wav.

*4) Video* 

Secara umum video adalah gabungan dari visual (gambar) dan audio (suara) menjadi satu keselarasan untuk menyampaikan suatu informasi atau pesan.adalah teknologi untuk menangkap, merekam, memproses, mentransmisikan dan menata ulang gambar bergerak. Biasanya menggunakan film seluloid, sinyal elektronik, atau media digital.Video juga bisa dikatakan sebagai gabungan gambar-gambar mati yang dibaca berurutan dalam suatu waktu dengan kecepatan tertentu. Gambargambar yang digabung tersebut dinamakan frame dan kecepatan pembacaan gambar disebut dengan frame rate, dengan satu fps. Video menyediakan sumber yang kaya dan hidup untuk aplikasi multimedia. Dengan video dapat menerangkan halhal yang sulit digambarkan lewat kata-kata atau gambar diam dan dapat menggambarkan emosi dan psikologi manusia secara lebih jelas. *5) Animasi* 

Animasi adalah gambar begerak berbentuk dari sekumpulan objek (gambar) yang disusun secara beraturan mengikuti alur pergerakan yang telah ditentukan pada setiap pertambahan hitungan waktu yang terjadi. Gambar tersebut dapat berupa gambar makhluk hidup, benda mati, ataupun tulisan.Animasi yang biasa dikenal yaitu animasi 2 dimensi dan 3 dimensi.Animasi 2 dimensi hanya menujukan panjang dan lebar saja yang hanya bisa lihat satu sisi saja, seperti lukisan dan gambar. Untuk animasi 3 dimensi adalah bentuk dari benda yang memiliki panjang, lebar, dan tinggi. Dalam animasi 3 dimensi gambar terlihat hidup, frame per detik dalam 3 dimensi lebih banyak, berbeda dengan animasi 2 dimensi. Dalam sisi mengexport animasi, animasi 2 dimensi lebih ringan dari pada animasi 3 dimensi.

#### Jenis-jenis Animasi :

Menurut Djalle (2007), Teknik yang digunakan untuk membuat animasi makin beragam. Dalam dunia animasi kita mengenal beberapa istilah yang bertujuan untuk membedakan jenis teknis pembutan animasi. Yaitu:

#### *a. Animasi 2 Dimensi*

Jenis animasi yang lebih dikenal dengan film kartun pembuatannya menggunakan teknik animasi hand draw atau animasi sel, penggambaran langsung pada film atau secara digital. Jenis animasi yang memiliki sifat flat secara visual. Bila dilihat dari teknis pembuatannya terdapat dua cara, yaitu manual dan komputer. Teknik animasi manual atau yang biasa disebut dengan cell animation adalah teknik animasi yang paling lama usianya. Teknik animasi ini memungkinan animator untuk membuat gambar pada lembaran celuloid (lembar trasparan) yang berlapis-lapis. karena kemajuan teknologi sekarang, animator tidak lagi membuat animasi tradisional ini dengan lembaran celuloid, tapi bisa dengan menggunakan kertas biasa yang nanti akan dipindai (scan) lalu diwarnai dengan menggunakan komputer.

#### *b. Animasi 3 Dimensi*

Disebut tiga dimensi (3D) karena jenis ini memiliki sifat kedalaman/ruang pada objeknya. Secara sepintas kita akan mudah mengenali film animasi dengan jenis tiga dimensi ini. karena bentuknya yang halus, pencahayaan yang lebih rill dan kesan ruang yang lebih terasa. Semua itu bisa dilakukan karena dibantu dengan teknologi komputer masa kini yang sudah canggih. dalam jenis animasi ini objek yang akan dianimasikan bisa dilihat dari semua sudut atau sisinya. seperti halnya boneka sungguhan namun objek dibuat secara digital dengan menggunakan software khusus.

# *c. Animasi Stopmotion*

Teknik animasi yang menggabungkan teknologi fotografi dengan animasi. media yang digunakan bisa bermacam-macam. misalnya boneka, kertas, gambar dikertas, gambar di papan tulis, lilin/malam, dan lain-lain. semua objek itu bisa dijadikan sebagai objek animasi yang nantinya akan difoto tiap gerakannya

#### *C. Video Mapping*

Video mapping merupakan sebuah teknik yang menggunakan pencahayaan dan proyeksi sehingga dapat menciptakan ilusi optis pada objek - objek. Obyek – objek tersebut secara visual akan berubah dari bentuk biasanya menjadi bentuk baru yang berbeda dan sangat fantastis. Perubahan visual

tersebut terjadi dari sebuah proyeksi yang menampilkan grafis video digital kepada suatu objek, benda, atau bidang.

## *D. Maket*

Maket merupakan miniatur atau bentuk tiruan dari rumah, sekolah, gedung, pesawat, kapal dan benda lainnya yang biasanya terbuat dari kayu, kertas, styrofoam dan yang lainnya. Maket biasanya digunakan untuk mempresentasikan benda dengan skala atau ukuran yang lebih kecil. maket terdiri dari berbagai jenis diantaranya maket arsitektur, maket struktural, maket mekanikal dan lain sebagainya.

#### *E. Adobe Premiere*

Adobe Premiere adalah program Video Editing yang dikembangkan oleh Adobe. Program ini sudah umum digunakan oleh rumah-rumah produksi, televisi dan praktisi di bidangnya. Adobe Premiere lebih dikhususkan untuk merangkai gambar, video dan audio. Program Adobe Premiere adalah bagian dari Adobe Creative Suite, sebuah rangkaian dari desain grafis, video editing, dan pengembangan aplikasi web yang dibuat oleh Adobe Systems. Premiere Pro mendukung banyak kartu video editing dan plug-in untuk percepatan proses, tambahan mendukung format file, dan video / audio efek. Premiere Pro CS4 adalah versi pertama yang akan dioptimalkan untuk 64-bit sistem operasi meskipun tidak natively 64-bit. Premiere Pro merupakan penerus untuk mendesain ulang Adobe Premiere, dan diluncurkan pada tahun 2003. Premiere Pro merujuk ke versi dirilis pada tahun 2003 dan kemudian, sedangkan Premiere merujuk pada rilis sebelumnya. Meskipun dua versi Premiere Pro hanya didukung Windows, Premiere Pro CS3 tersedia baik untuk Windows dan Mac OS (hanya berbasis Intel Mac yang didukung) membuatnya menjadi salah satu dari beberapa lintas platform NLEs tersedia..

#### *F. Adobe After Effect*

After Effects adalah sebuah software yang sangat profesional untuk kebutuhan Motion Graphic Design. Dengan perpaduan dari bermacam – macam Software Design yang telah ada, After Effects menjadi salah satu software Design yang handal. Standart Effects yang mencapai sekitar 50 macam lebih, yang sangat bisa untuk merubah dan menganimasikan obyek. Adobe After Effects adalah efek digital visual, grafis gerak, dan aplikasi compositing yang dikembangkan oleh Adobe Systems dan digunakan dalam proses pasca produksi pembuatan film dan produksi televisi. Antara lain, After Effects dapat digunakan untuk memasukkan, melacak, rotoscoping, compositing dan animasi. Hal ini juga berfungsi sebagai sangat dasar non-linear editor, editor audio dan media transcoder.

# *G. Microsoft Paint*

Microsoft Paint adalah program komputer yang dibuat oleh Microsoft. Ini memungkinkan orang untuk membuat file gambar serta mengedit file gambar yang disimpan di komputer. Microsoft Paint juga merupakan program untuk menambahkan teks ke gambar yang disimpan di komputer. Ada berbagai tools untuk membantu mengedit foto, yaitu: the paint bucket, pencil, spray can, eraser, line and curved line tools, multiple shape tools, text tool, cutout tool. Program ini memiliki palet warna yang ditampilkan di kiri bawah layar, serta menu 'Edit Colours' yang memungkinkan pengguna untuk membuat semua nuansa yang mereka butuhkan.

# *H. Tahap Pembuatan Video Mapping*

Dalam tahap pembuatan Video Mapping ini terdapat 3 tahap utama yaitu Pra Produksi, Produksi dan Pasca Produksi(Lihat Gambar 2). Pada tahap Pra Produksi, langkah pertama yaitu Ide Animasi, Story Board/Rancang alur cerita dan pengumpulan data. Setelah itu Produksi, yaitu pemetaan terhadap objek(maket) yang akan dipakai dan dipetakan dalam sebuah software pembuatan animasi, setelah itu dilakukan proses pengisian animasi dan dan kemudian rendering. Setelah itu memasuki pada tahap Pasca Produksi yang adalah tahapan dimana proses editing terakhir yang merupakan final editing, penghalusan animasi yang akan di

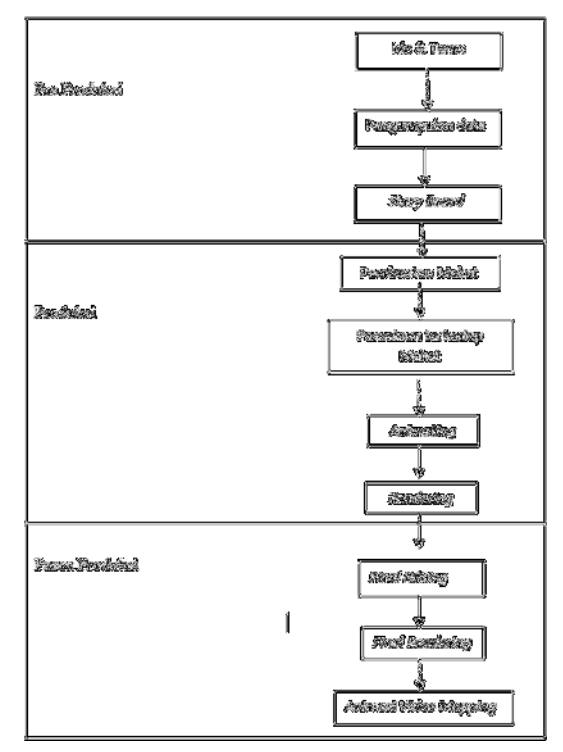

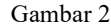

tampilkan, pengisian efek suara atau compositing yang akan dipakai, dan rendering animasi.

# **II. METODOLOGI PENELITIAN**

# *A. Analisis Kebutuhan sistem*

#### *1) Kebutuhan perangkat keras*

Spesifikasi perangkat keras atau hardware yang digunakan untuk proses pembuatan video amapping dalam penelitian ini adalah sebagai berikut: Processor Intel(R) Core(TM) i5-3450 CPU @ 3.10GHz 3.10 GHz, Graphic card NVIDIA GeForce GTX 960, RAM 8 GB, Hard Disk 1.5 TB

#### *2) Kebutuhan perangkat lunak*

Spesifikasi perangkat lunak atau aplikasi yang digunakan untuk pembuatan video mpping dalam penelitian ini adalah sebagai berikut:

Sistem Operasi Windows 10 Pro, Adobe After Effect, Adobe Premiere, Microsoft Paint

*3) Spesifikasi Video Animasi* 

Frame Per Second (FPS) : 30fps, Resolution (width x height) : 1360x690, File Format : MP4

4) Kebutuhan lainnya

Proyektor LCD ViewSonic PJD5151, Maket rumah adat Minahasa yang dibuat dengan bahan-bahan sebagai berikut: Cardboard, Sterofoam, Lem tembak, Lem fox, Gunting, Cutter, Meter, Mistar/Penggaris

#### *B. Tahap Pra Produksi*

#### *1) Penentuan Ide & Tema*

 Penentuan Ide & Tema merupakan rencana mengenai apa yang akan dibuat atau cerita apa yang akan diangkat.

#### *2) Pengumpulan Data*

 Metode pengumpulan data berupa suatu pernyataan (statement) tentang sifat, keadaan, kegiatan tertentu dan sejenisnya. Pengumpulan data dilakukan untuk memperoleh informasi yang dibutuhkan dalam rangka mencapai tujuan penelitian. Ada dua jenis data yang dikumpulkan yaitu:

# a*. Data Primer*

Data primer adalah data yang diperoleh oleh dari sumber data pertama atau tangan pertama di lapangan. Data akan dikumpulkan dalam bentuk kuisioner yang adalah merupakan teknik pengumpulan data yang dilakukan dengan cara memberikan seperangkat pertanyaan atau pernyataan kepada orang lain yang dijadikan responden untuk dijawabnya.

#### *b. Data Sekunder*

Data ini diperoleh dengan menggunakan studi literatur yang dilakukan terhadap banyak buku dan diperoleh berdasarkan catatan – catatan yang berhubungan dengan penelitian, selain itu peneliti mempergunakan data yang diperoleh dari internet.

# *3) Story board*

Merupakan rangkaian gambar dengan penjelasan audio dan durasi. ide mengenai cerita di gambarkan dalam bentuk storyboard agar nantinya proses pengerjaan film animasi 3D ini akan menjadi lebih mudah dan terarah.

#### *C. Tahap Produksi*

# *5) Pembuatan Maket*

Tahapan ini merupakan tahap pembuatan maket sebagai objek yang akan di pancarkan oleh proyektor LCD. Maket tersebut terbuat dari cardboard dan beberapa bagiannya terdiri dari sterofoam.

*6) Pemetaan terhadap Maket* 

Adalah suatu proses pemetaan terhadap objek yang dalam hal ini akan mengukur jarak antara proyektor LCD ke maket, jarak tinggi LCD dan maket dan jarak panjang LCD dan maket.

*7) Animating* 

Animating merupakan efek animasi yang di tambahkan ke dalam video mapping.

*8) Rendering* 

Rendering merupakan tahap akhir dari produksi. Pada tahap ini animasi telah selesai di render dan telah siap di satukan dengan filefile animasi lainnya yang akan di pakai dalam keseluruhan video mapping

- *D. Tahap Pasca Produksi* 
	- *1) Final editing*

Final Editing merupakan proses pengecekan alur cerita apakah sudah sesuai dengan storyboard ataupun hasil yang diinginkan.

*2) Final Rendering* 

Proses untuk membuat semua file hasil dari compositing dan editing video di render kembali menjadi satu film utuh.

*3) Animasi Video Mapping* 

Setelah semua tahap selesai, maka jadilah hasil (output) yaitu Film animasi sesuai dengan yang diinginkan.

#### III. HASIL DAN PEMBAHASAN

#### *A. Tahap Pra Produksi*

# 1) *Penentuan Ide & Tema*

Pada tahapan ini penulis melakukan konsultasi dengan beberapa dosen tentang pembahasan bagaimana membuat suatu media pengenalan dalam bentuk multimedia yaitu video mapping.Setelah dilakukan konsultasi maka penelitian dilanjutkan dengan judul penelitian yang telah disepakati yaitu Penerapan Teknik Video Mapping Multi Proyektor Dalam Pengenalan Tarian Adat Minahasa. Dalam penentuan ide yang disepakati, proyektor pertama di arahkan ke objek(maket) untuk di tampilkan video kabasaran dan animasi efek, dan proyektor kedua di arahkan ke atas objek(maket) lalu di tampilkan informasi dari tarian kabasaran.

*2) Storyboard* 

Setelah konsep dan ide pembuatan video mapping, dibuatlah desain storyboard. Storyboard ini dibuat agar dapat mempermudah penulis dalam pembuatan video mapping.

TABEL 1 PENEJELASAN SETIAP SCENE PROYEKTOR LCD 1

| <b>Scene</b> | <b>Sketsa</b>           | Penjelasa                                                                                                    |
|--------------|-------------------------|----------------------------------------------------------------------------------------------------|
| Anim         |                         | n                                                                                                    |
| asi          |                         |                                                                                                    |
| Scene<br>1   | Scene 1<br>Glowing Live | Pembukaa<br>animasi<br>n<br>video<br>mapping<br>ini adalah<br>dengan<br>mengguna<br>kan<br>glowing<br>line<br>yang<br>memappin<br>g objek<br>maket<br>tersebut<br>sehingga<br>terbentuk<br>persis<br>seperti<br>objek<br>maket. |

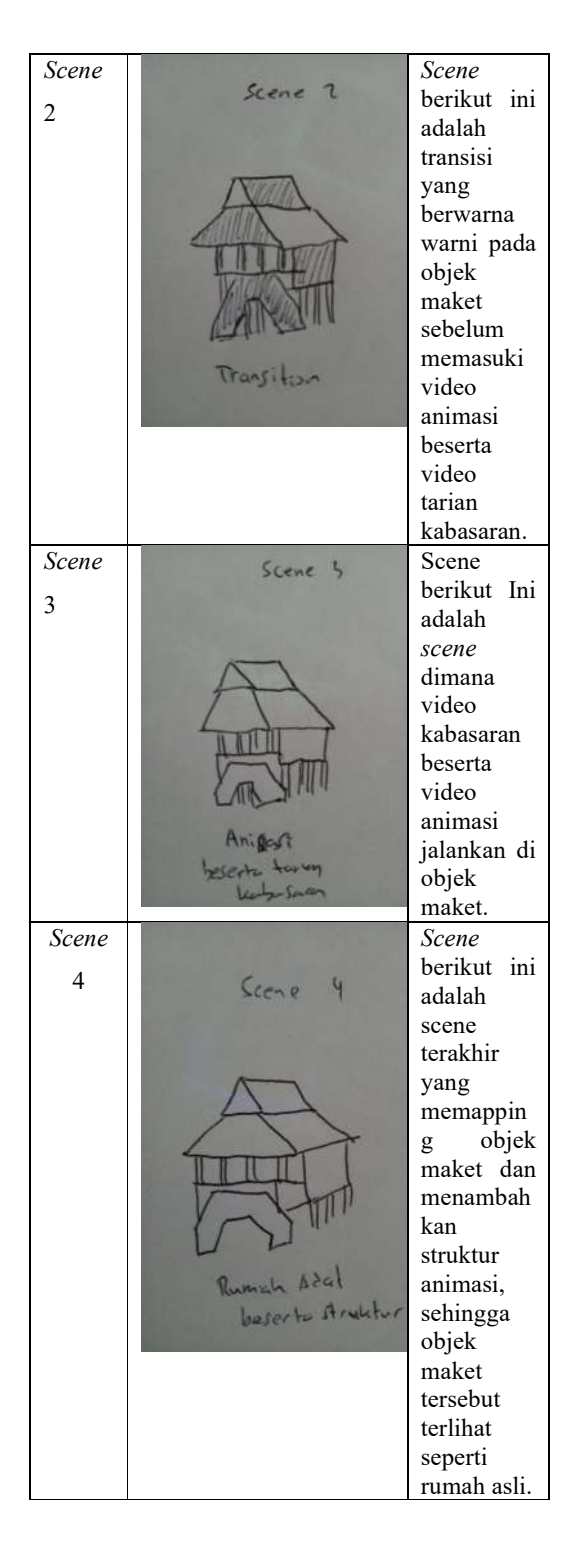

# TABEL 2 PENJELASAN DI SETIAP SCENE PROYEKTOR LCD 2

# *Scene* **Anima si**  Sketsa Penjelasan

# 6 Basten Frans Ratu – Penerapan Teknik Video Mapping Untuk Pengenalan Tarian Adat Minahasa

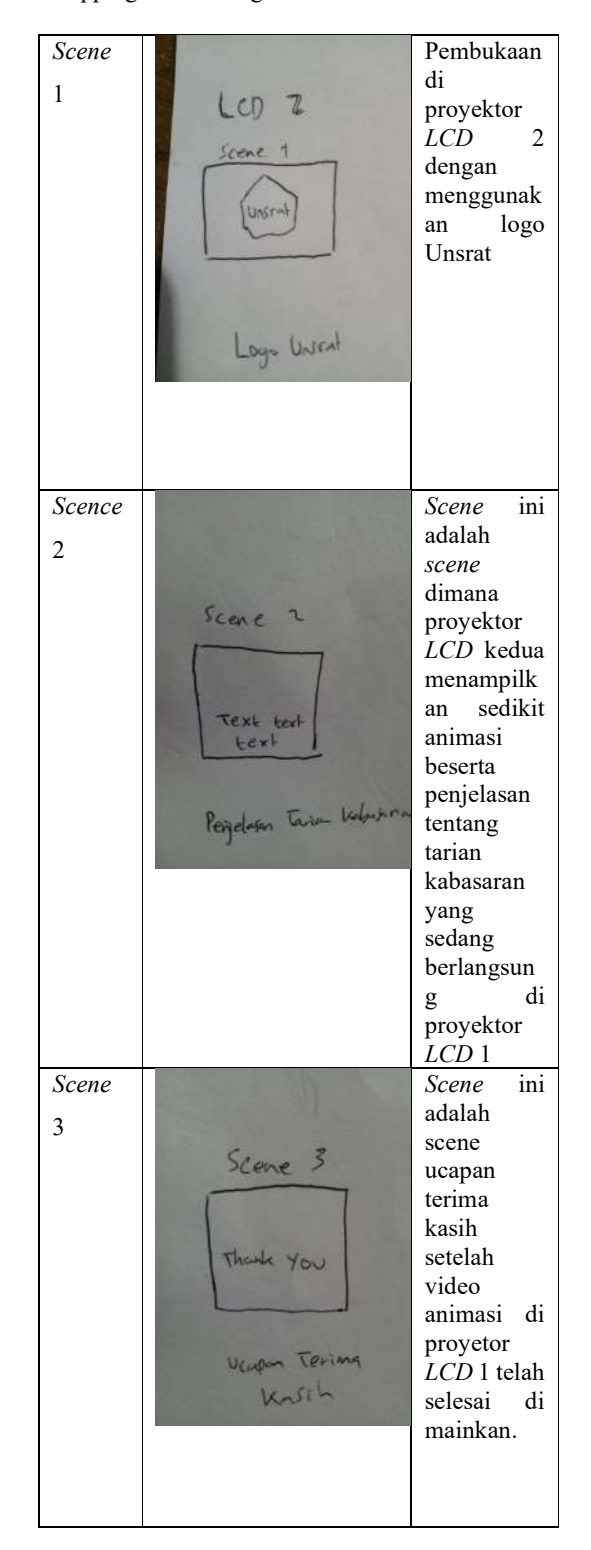

# *B. Tahap Produksi*

# *1) Pembuatan Maket*

Dalam proses pembuatan maket, bahan-bahan yang digunakan sterofoam,serta alat-alat yang digunakan adalah gunting, cutter, meter, lem fox, lem tembak, dan mistar/penggaris.

#### *2) Pemetaan Terhadap Maket*

Proses ini berfungsi sebagai pemetaan terhadap objek yang akan di mapping, ada berbagai cara dalam melakukan pemetaan terhadap objek yang akan di mapping, cara yang pertama yaitu dengan memotret objek yang disesuaikan dengan lensa proyektor lcd yang telah disesuaikan jarak antara lcd dengan maket, serta tinggi lcd dengan maket. Cara yang kedua adalah dengan menggunakan Microsoft Paint sebagai cara yang lebih mudah dalam melakukan pemetaan terhadap objek. (Lihat Gambar 3) Hubungkan PC dengan proyektor lcd, setelah itu ukur jarak panjang dan tinggi lcd dan objek yang akan dipetakan, buka Microsoft Paint dan mulailah melakukan mapping dengan menggunakan pen tool atau tools yang sesuai dengan objek yang akan dipetakan.

Detail mengenai pengukuran jarak antara proyektor LCD dengan maket secara sederhana di ukur dengan meter dan agar supaya tidak susah dalam melakukan jarak pengukuran, di bawah maket di alaskan dengan sterofoam yang berukuran 85x85 cm yang di ukur pada tiga sudut sterofoam.

Sudut kiri adalah 174 inch atau 4.4196 m, tengah 151 inch atau 3.8354 m, sudut kanan 186 inch atau 4.7244 m. Untuk lebih jelasnya perhatikan gambar di bawah ini:

Berikut ini adalah detail ukuran maket tampak depan, ukuran lebar maket adalah 34 inch atau 86.36

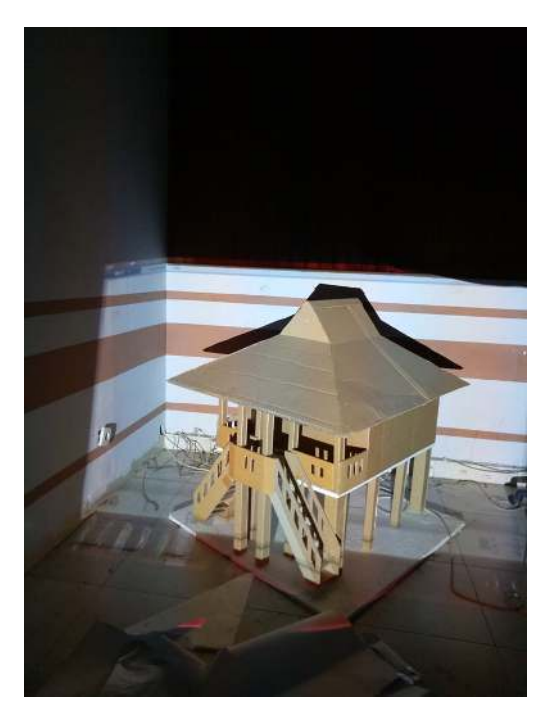

Gambar 3

cm dan tinggi maket dari permukaan adalah 26 inch atau 66.04 cm, untuk lebih jelasnya perhatikan gambar di bawah ini (Gambar 4 dan 5):

#### *1. Animating*

Animating merupakan proses dimana kita menambahkan efek-efek animasi dalam objek yang telah di mapping. Proses animasi ini menggunakan aplikasi Adobe After Effect (Lihat gambar 6). Dalam Proses animasi terdapat istilah keyframe. Bentuk Keyframe berupa beberapa titik yang berada pada Timeline yang berfungsi menyimpan hasil rekaman yang berasal dari kamera. Tiap titik

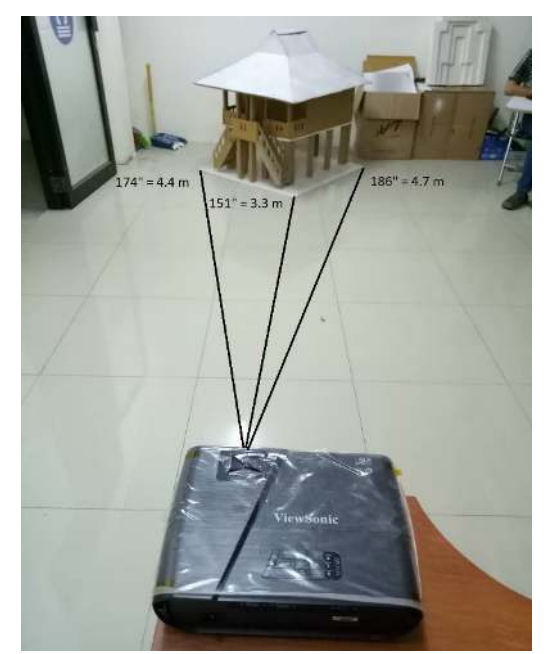

Gambar 4

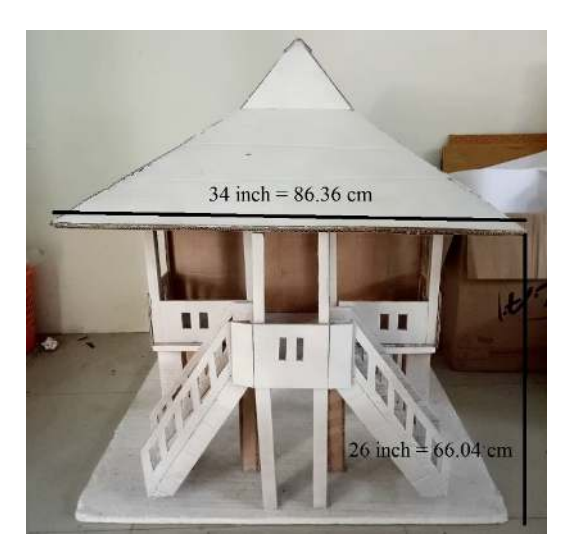

7

Gambar 5

ditempatkan berdasarkan waktu objek direkam.

# *2. Render*

Render adalah tahap akhir dari produksi. Proses render menyatukan seluruh preoses, mulai dari animasi saat menambahkan efek-efek dan penempatan keyframe sehingga menghasilkan sebiah file video (lihat gambar 7). Kegiatan Rendering membutuhkan waktu yang cukup lama, tetapi semuanya tetap tergantung dari banyaknya objek dan juga perangkat yang mendukung.

# *3) Pasca Produksi*

# *1. Final Editing*

Final editing merupakan satu langkah sebelum me-render file hingga menjadi sebuah video. Semua file telah digabungkan dan di edit.

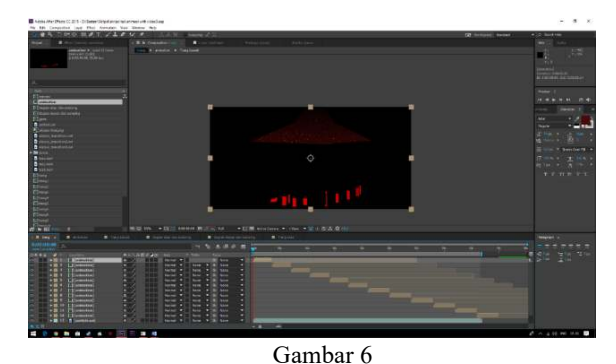

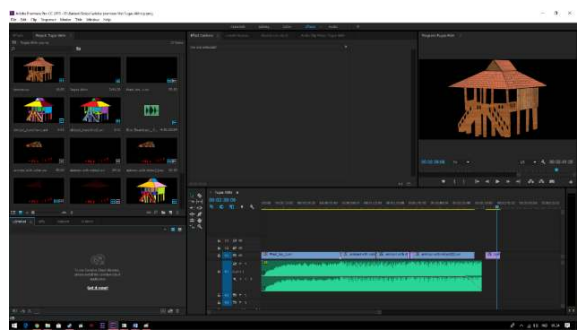

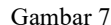

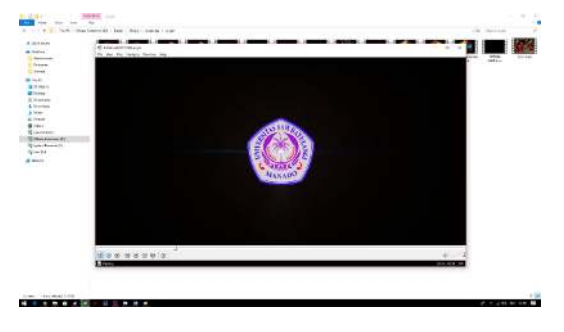

Gambar 8

Penulis wajib memeriksa kembali apakah semua sudah sesuai dengan yang diinginkan, selain itu penulis melihat kembali storyboard yang telah dibuat sebelumnya. Apabila sudah sesuai, penulis akan mengeditnya kembali dan setelah selesai dapat dilanjutkan ke tahap berikutnya.

# *2. Final Rendering*

Final rendering membuat semua file hasil dari editing di render kembali menjadi satu file video

yang utuh. Pada tahap ini menggunakan aplikasi Adobe Premiere (lihat gambar 9).

# *3. Animasi Video Mapping*

Setelah melewati semua proses sampai dengan rendering akhir, kita dapat menghasilkan Video yang telah di mapping dengan format MP4 dan beresolusi 1360x690 pixel durasi film selama 2 menit 40 detik dan ukuran file 157MB. Pada gambar

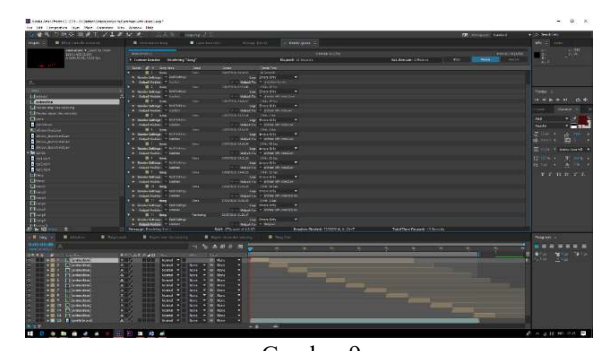

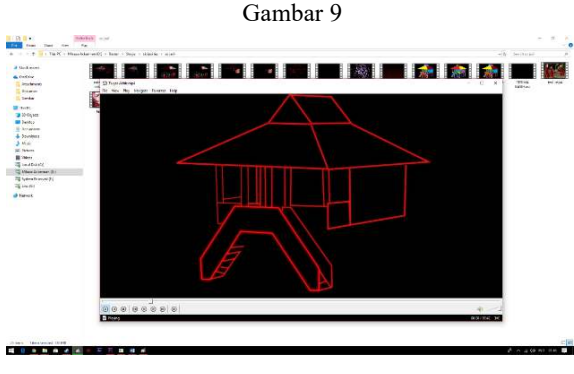

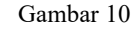

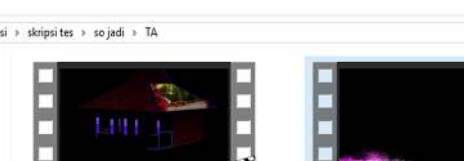

Tugas Akhir (LCD 1) TUGAS AKHIR FINAL (LCD 2)

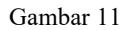

10, 11, dan 12 adalah video hasil yang akan di tampilkan di proyektor LCD 1 yang menampilkan video mapping tarian adat minahasa kabasaran.Pada gambar di bawah ini adalah tampilan video pada proyektor LCD 2 yang akan menampilkan informasi mengenai tarian adat minahasa dan juga sebagian kecil sejarah tarian adat minahasa.

# IV. PENUTUP

#### *A. Kesimpulan*

Setelah menyelesaikan proses pembuatan Video Mapping pengenalan Tarian Kabasaran ini, maka penulis dapat mengambil kesimpulan sebagai berikut:

- 1) Video mapping Pengenalan Tarian Kabasaran ini telah berhasil dibuat dan diselesaikan, penulis merasa sangat berkesan.
- 2) Video mapping Pengenalan Tarian Kabasaran ini memiliki tiga informasi utama dalam tariannya yaitu: asal dari tarian Kabasaran, gaya dalam tarian kabasaran dan alat musik yang digunakan dalam tarian kabasaran.
- 3) Video mapping Pengenalan Tarian Kabasaran ini dibuat menjadi sarana media pengenalan terhadap masyarakat generasi sekarang ini, dengan menggunakan video mapping agar supaya pengenalan video kabasaran menjadi lebih menarik di tonton bagi masyarakat modern sekarang ini.

## *B. Saran*

Setelah melakukan penelitian ini maka penulis menyarankan:

- 1) Menambah durasi video tarian kabasaran, apabila ada mahasiswa yang berkenan melanjutkan tugas akhir penulis
- 2) Menambahkan efek efek video yang lebih menarik karena dalam video mapping tarian kabasaran ini, penulis hanya menggunakan animasi yang seadanya saja dan mungkin belum cukup menarik bagi lain pihak.
- 3) Menggunakan spesifikasi komputer yang lebih tinggi agar supaya saat melakukan perenderan tidak akan error atau not responding dan agar supaya juga bisa mempercepat proses rendering.
- 4) Ditambahkan pengembangan yang lebih baik lagi, contoh melakukan mapping dari dua sisi yaitu kanan dan kiri, tidak hanya dari depannya saja, karena apabila menggunakan proyektor dari kedua sisi maket, video mapping tarian kabasaran ini akan menjadi lebih menarik dan lebih bagus untuk di tonton.
- 5) Kiranya memiliki tingkat kesabaran yang tinggi dalam pembuatan skripsi video mapping

ini, dikarenakan dalam pembuatan video mapping ini menggunakan bahan – bahan yang susah di cari dalam pembuatan maket

6) Jika memungkinkan dalam pembuatan skripsi video mapping ini memiliki budget yang lumayan besar, dikarenakan biaya untuk membeli proyektor LCD yang lebih bagus<br>sedikit mahal, jika memungkinkan sedikit mahal, jika memungkinkan menggunakan proyektor yang lebih bagus lagi agar supaya kualitas animasi dalam video mapping akan menjadi lebih bagus lagi.

#### DAFTAR REFERENSI

- [1] Brian Nathanael Lesiangi, Deny Tri Ardianto, Erandaru 2016. Perancangan Animasi Untuk Mendukung Proses Bercerita Dongeng "Hiu Murah Senyum" Dengan Teknik Projection Mapping. Program Studi Desain Komunikasi Visual, Fakultas Seni dan Desain, Universitas Kristan Petra. Surabaya
- [2] Binanto. 2010. Multimedia Digital Dasar Teori dan Pengembangannya, Penerbit Andi. Jakarta
- [3] Dastbaz, Mohammad. 2003. Designing Interactive Multimedia System. McGraw-Hill. New York.
- [4] Emka Satya Putra, Erandaru, ST., M.Sc., Dr. Deny Tri Ardianto, S.Sn., Dipl.Art 2015.. Perancangan Projection Mapping Rumah Wafat W.R Supratman. Program Studi Desain Komunikasi Visual, Fakultas Seni dan Desain, Universitas Kristan Petra. Surabaya
- [5] Hofstetter F. T.,"Multimedia Leteracy", 3th ed., University of Delaware. 2001.
- [6] Johan Felisitas, Mengenal Adobe Premiere, Ilmu Grafis, diakses 22 April 2018. http://www.ilmugrafis.com/adobepremiere.php?page=mengenal-adobe-premiere
- [7] Said Muharam, Adobe After Effect, Academia edu, diakses 22 April 2018. https://www.academia.edu/8522522/Adobe\_After\_Effects \_adalah
- [8] Vaughan T., "Multimedia: Making It Work", 8th ed., Mc Graw Hill. 2011.

#### **SEKILAS TENTANG PENULIS**

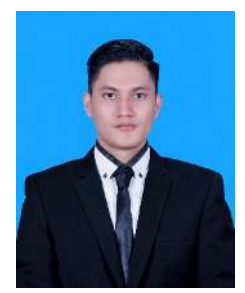

Saya bernama Basten Frans Ratu. Lahir pada tanggal 30 Maret 1994 di Manado. Anak kedua dari 3 bersaudara. Mulai menempuh pendidikan pada tahun 1999 di SD GMIM 6 Manado dan pada kelas 4 sd saya berpindah sekolah di SD Negeri 21 Manado.

Kemudian melanjutkan ke SMP Negeri 1 Amurang pada tahun 2006. Setelah itu melanjutkan pendidikan di SMA Negeri 1 Amurang pada tahun 2009. Setelah lulus, di tahun 2012 kemudian melanjutkan pendidikan di Universitas Sam Ratulangi Manado, mengambil Program Studi Teknik Informatika di Jurusan Elektro Fakultas Teknik. Penulis membuat skripsi demi memenuhi syarat sarjana (S1) dengan penelitian berjudul Penerapan Teknik Video Mapping Untuk

Pengenalan Tarian Adat Minahasa yang dibimbing oleh Dringhuzen J. Mamahit, ST.,M.Eng., dan Alwin M. Sambul, ST., M.Eng., Ph.D, sehingga pada tanggal 18 Oktober 2018 resmi lulus di Teknik Elektro Program Studi Teknik Informatika Universitas Sam Ratulangi Manado dengan menyandang gelar Sarjana Komputer (S.Kom) dan mendapatkan hasil predikat sangat memuaskan.